NTRUM KSZTAŁCENIA NA ODLEGŁOŚĆ TET ŚLĄSKI W KATOW

UL. BĘDZIŃSKA 39 41-200 SOSNOWIEC TEL. +48 (32) 368-97-97

CENTRUM KSZTAŁCENIA NA ODLEGŁOŚĆ UŚ, ul. Będzińska 39, 41-200 Sosnowiec, tel. +48 (32) 368-97-97, http://cko.us.edu.pl, e-mail: e-learning@us.edu.pl

- 1. Tworzenie konta w systemie MOODLE
- 1. Uruchom dowolną przeglądarkę internetową, następnie wpisz w pasku adresu: **el.us.edu.pl/ijrit** i zatwierdź klawiszem *Enter.*

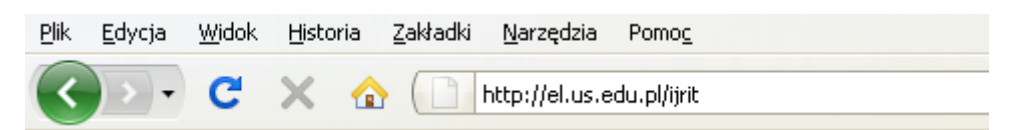

2. Wybierz opcję *Zaloguj się* w prawym górnym rogu przeglądarki.

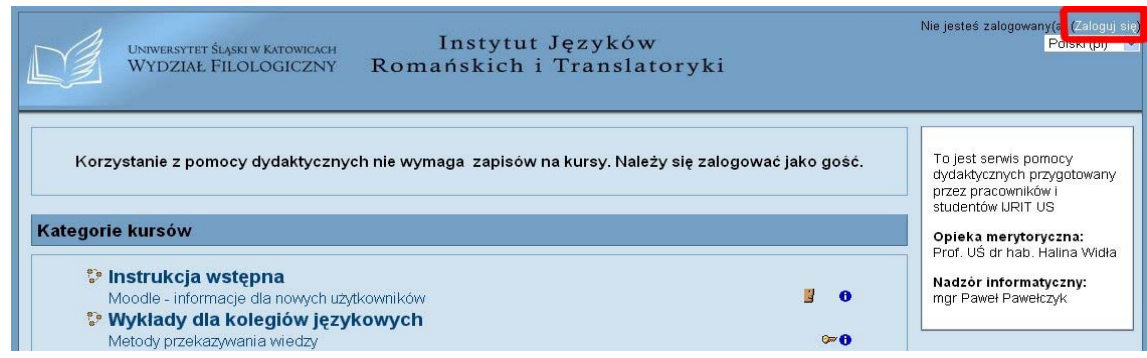

3. W prawej części okna widoczny jest szczegółowy opis kroków, jakie trzeba wykonać, aby założyć nowe konto. Wybierz opcję: *Zacznij teraz od utworzenia nowego konta!.* 

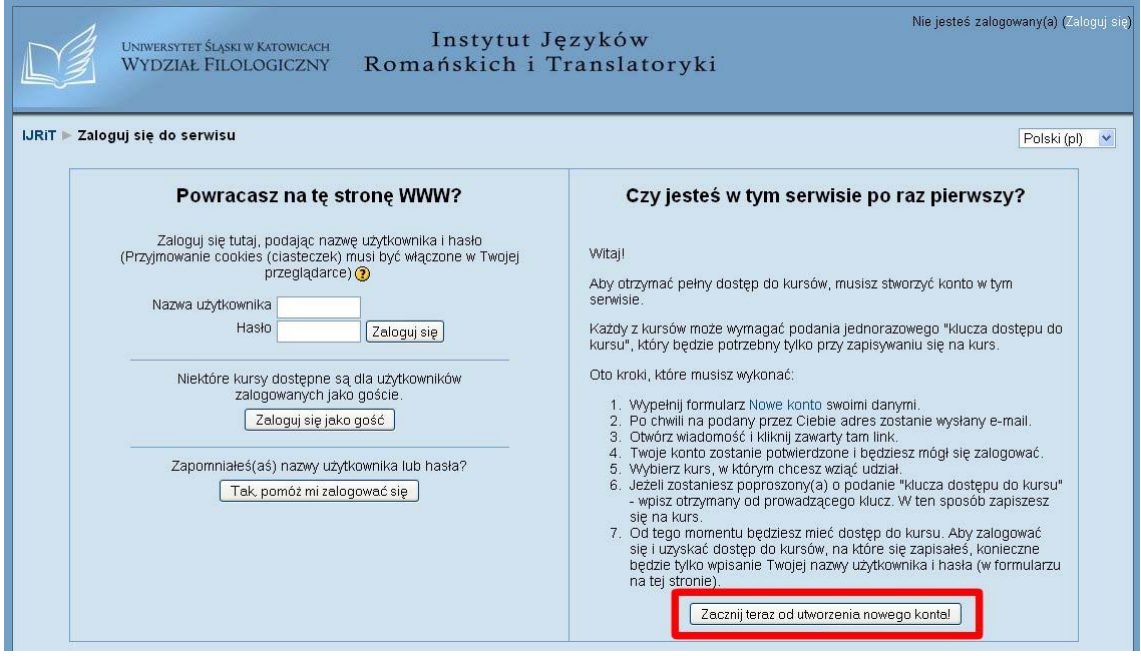

UL. BĘDZIŃSKA 39 41-200 SOSNOWIEC TEL. +48 (32) 368-97-97

CENTRUM KSZTAŁCENIA NA ODLEGŁOŚĆ UŚ, ul. Będzińska 39, 41-200 Sosnowiec, tel. +48 (32) 368-97-97, http://cko.us.edu.pl, e-mail: e-learning@us.edu.pl

TET ŚLĄSKI W KATOWI

CENTRUM KSZTAŁCENIA NA ODLEGŁOŚĆ

- 4. Wypełnij formularz według poniższych wskazówek:
	- a) nazwa użytkownika (login) można podać imię i nazwisko;
	- b) hasło powinno być dłuższe niż 8 znaków, zawierać przynajmniej jedną dużą literę i jeden znak alfanumeryczny (np. znak \$, kropka lub nawias);
	- c) pozostałe pola formularza: dwukrotnie poprawny adres e-mail, imię, nazwisko, miasto oraz kraj.
- 5. Po wypełnieniu wszystkich pól, wybierz opcję *Utwórz moje nowe konto.*

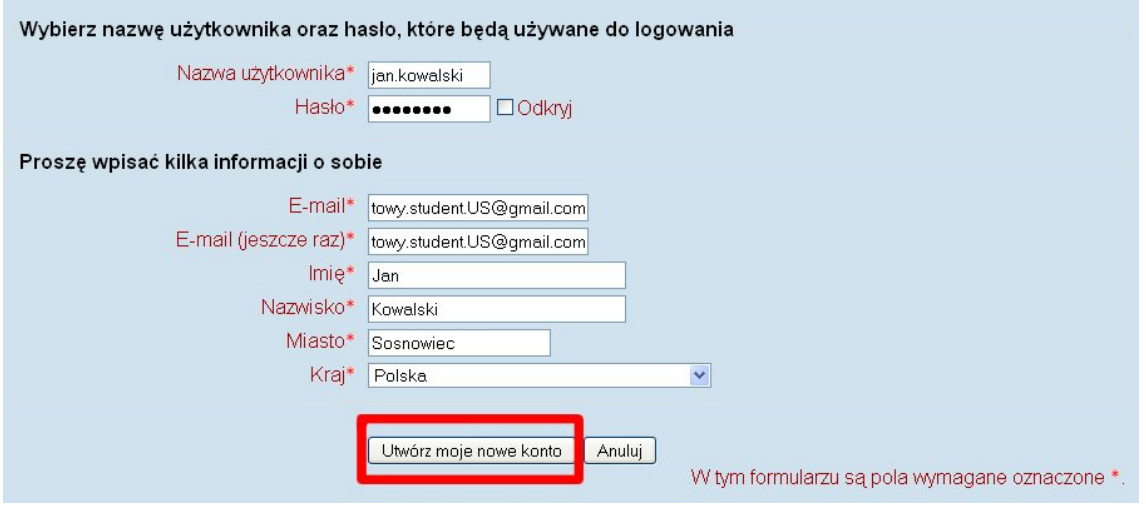

- 6. Link aktywacyjny zostanie wysłany na podany adres e-mail umożliwiający pełną aktywację konta w portalu.
- 7. Odbierz pocztę z podanego konta e-mail i kliknij na widoczny w środku wiadomości link kończący aktywację.

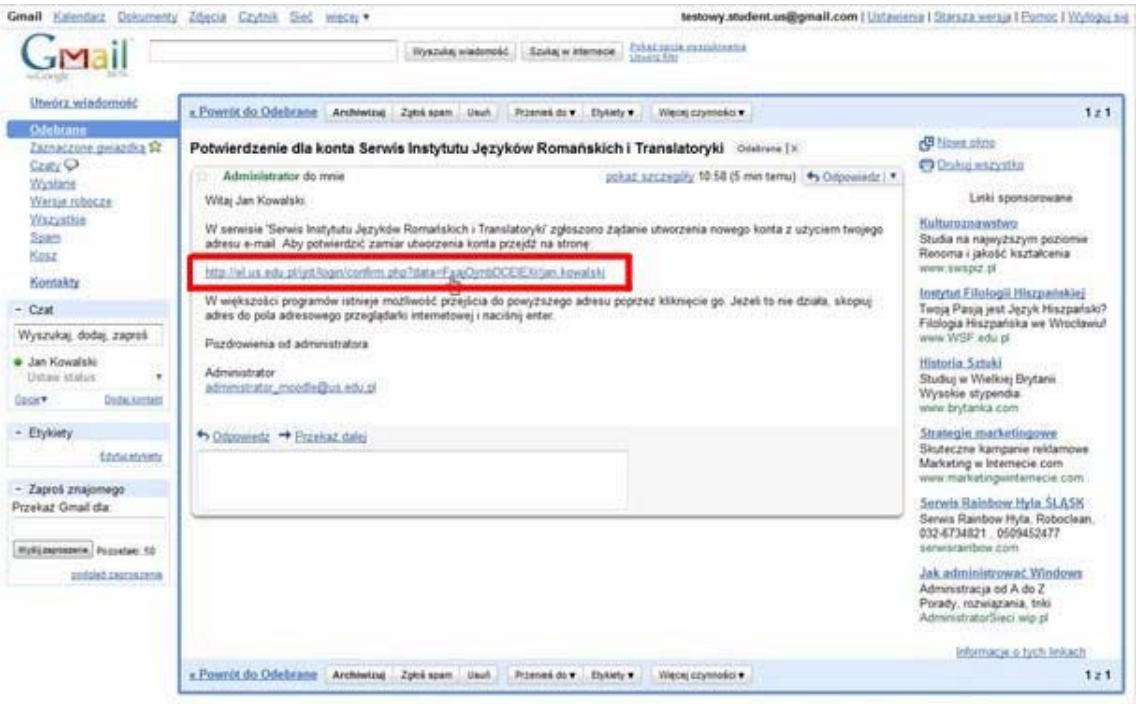

CENTRUM KSZTAŁCENIA NA ODLEGŁOŚĆ UNIWERSYTET ŚLĄSKI W KATOWICACH UL. BĘDZIŃSKA 39 41-200 SOSNOWIEC TEL. +48 (32) 368-97-97

CENTRUM KSZTAŁCENIA NA ODLEGŁOŚĆ UŚ, ul. Będzińska 39, 41-200 Sosnowiec, tel. +48 (32) 368-97-97, http://cko.us.edu.pl, e-mail: e-learning@us.edu.pl

8. Sukces aktywacji zostanie potwierdzony komunikatem na ekranie przeglądarki.

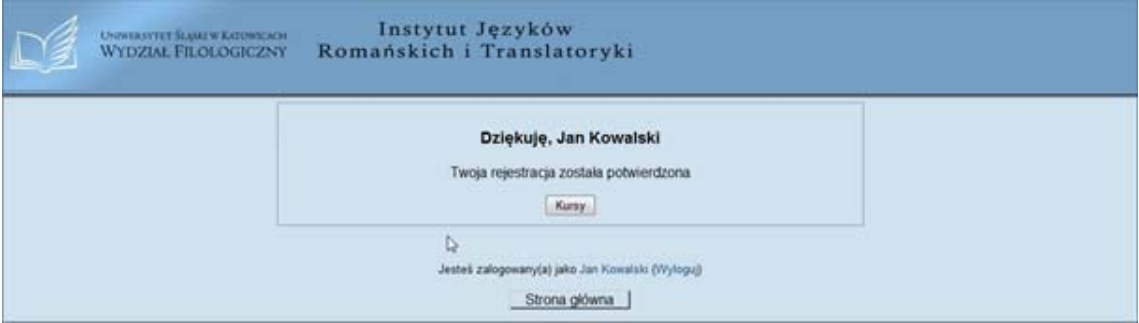